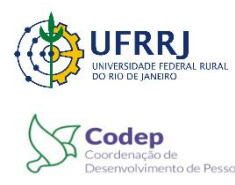

 **Universidade Federal Rural do Rio de Janeiro** Pró-Reitoria de Gestão de Pessoas Departamento de Admissão, Saúde e Desenvolvimento de Pessoas Coordenação de Desenvolvimento de Pessoas

## **TUTORIAL DE COMO SOLICITAR CERTIFICADODE CURSOS INTERNOS SIGRH**

Acesse o SIGRH com seu usuário e senha.

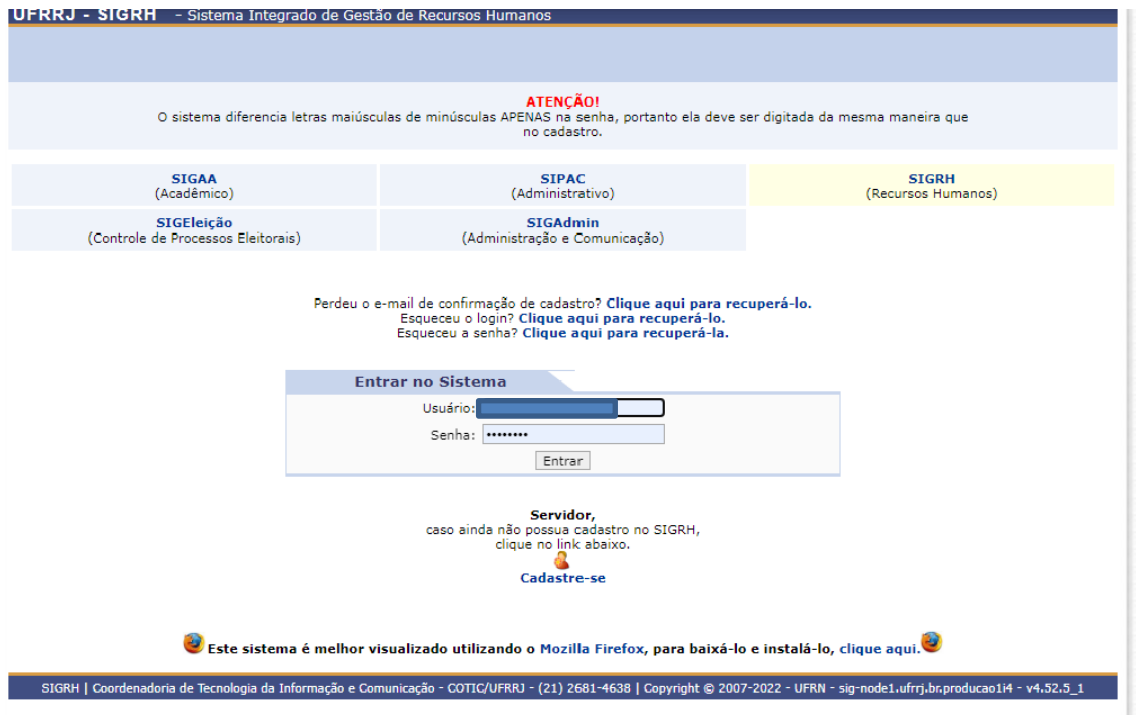

### **1º Passo: Como fazer a Avaliação de Reação:**

**OBS. A Avaliação de Reação deverá ser feita primeiro. Caso não seja feito desta forma, o sistema não emitirá o certificado.**

1) Menu Servidor → Capacitação → Turmas → Avaliar Capacitação (Avaliação de Reação)

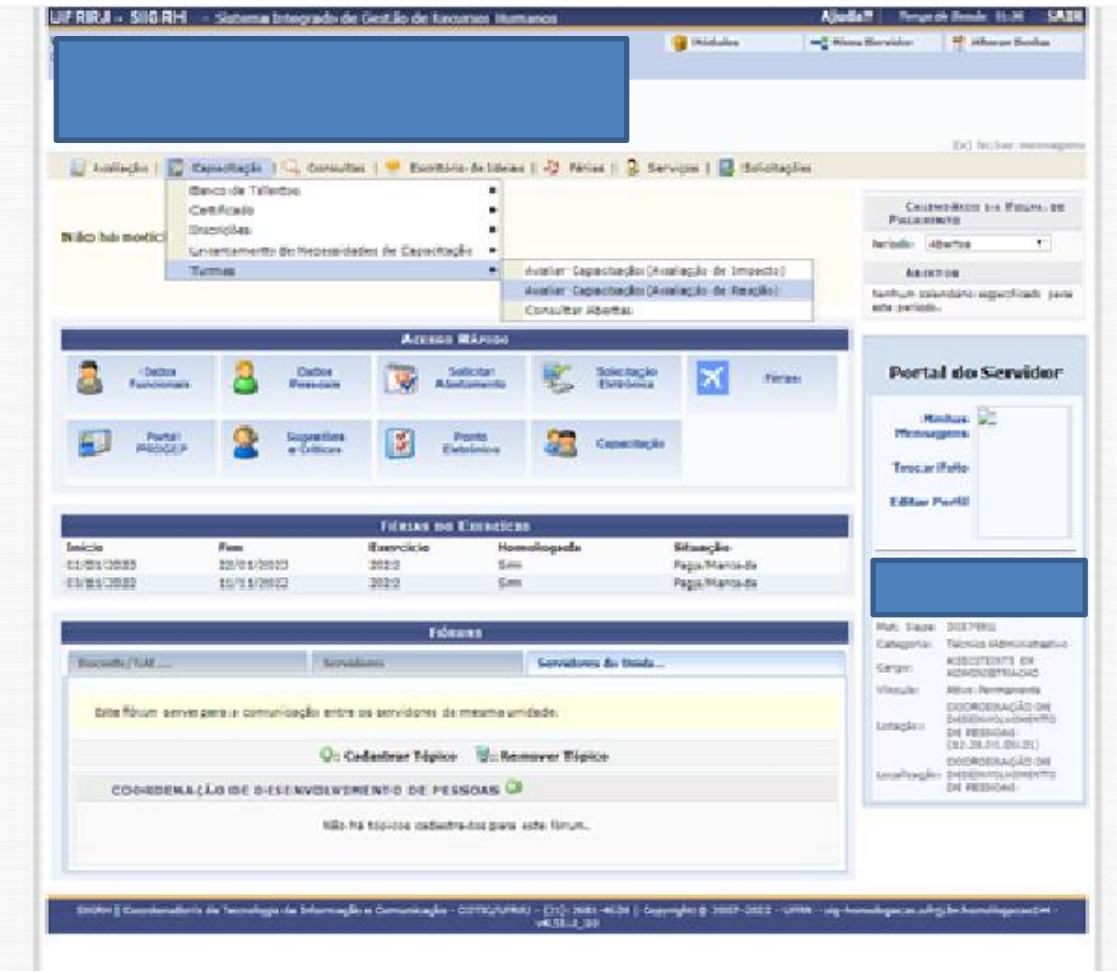

# 2) Clique no botão " <a>

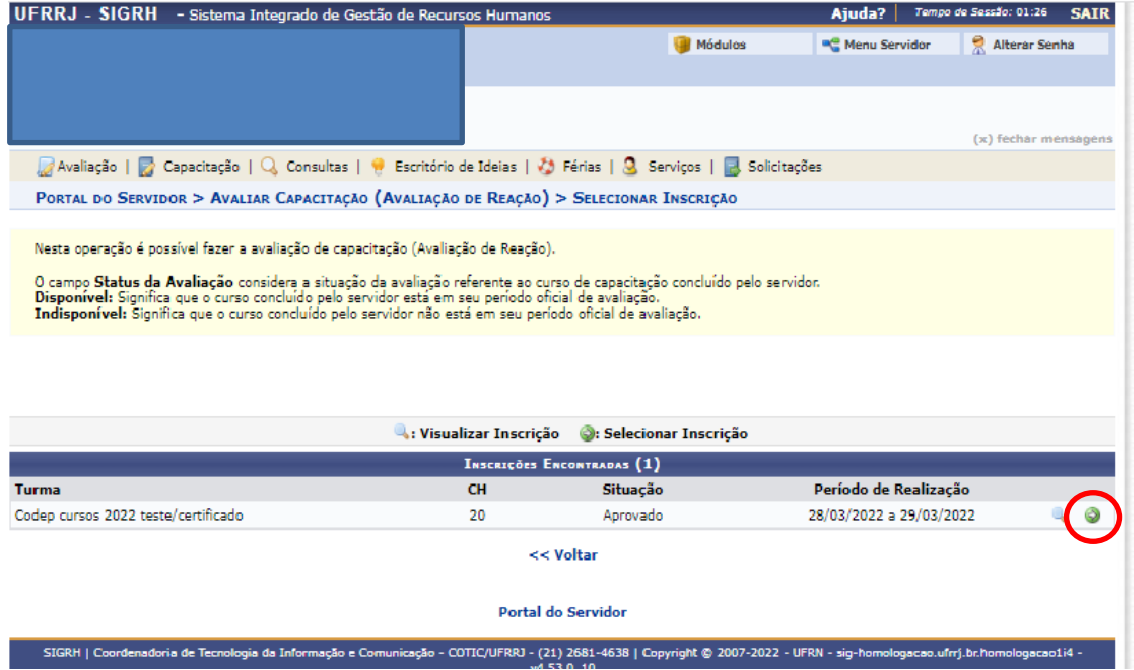

3) Faça a avaliação e, ao final, clique em "concluir avaliação".

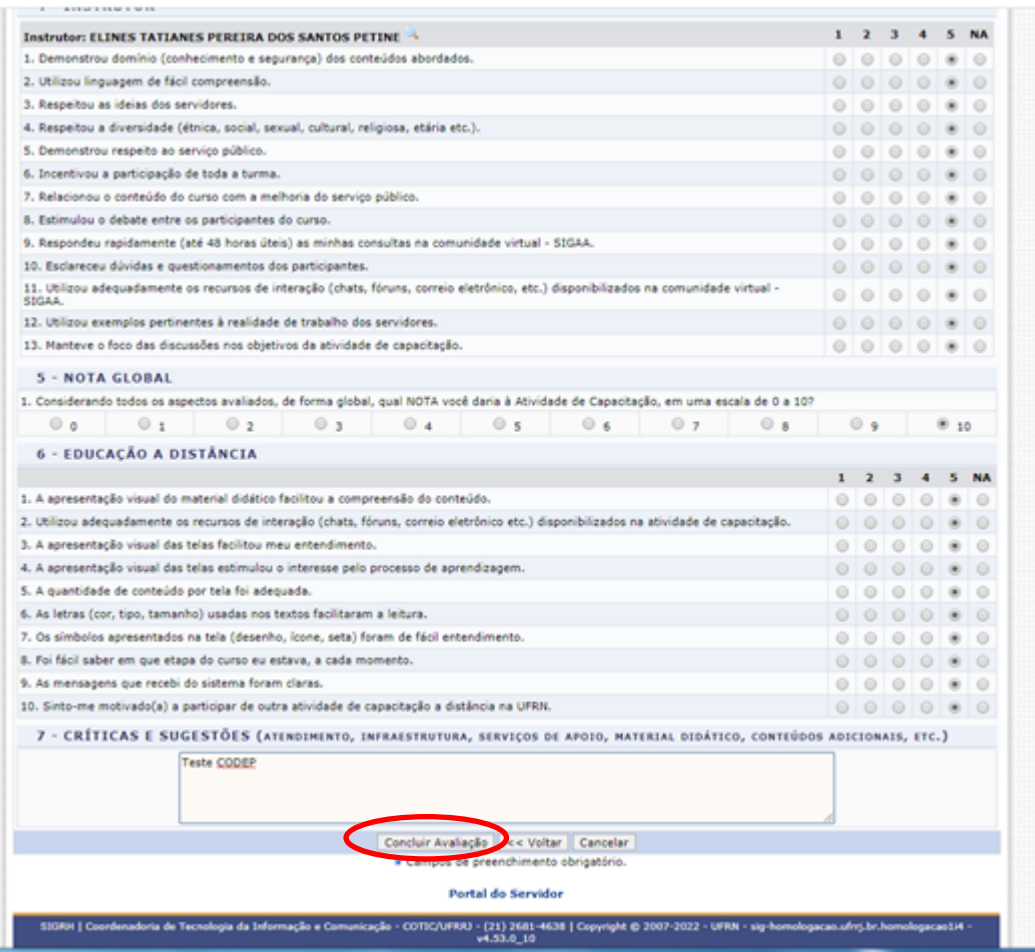

4) Ao finalizar, deverá aparecer uma mensagem dizendo que a avaliação foi cadastrada com sucesso.

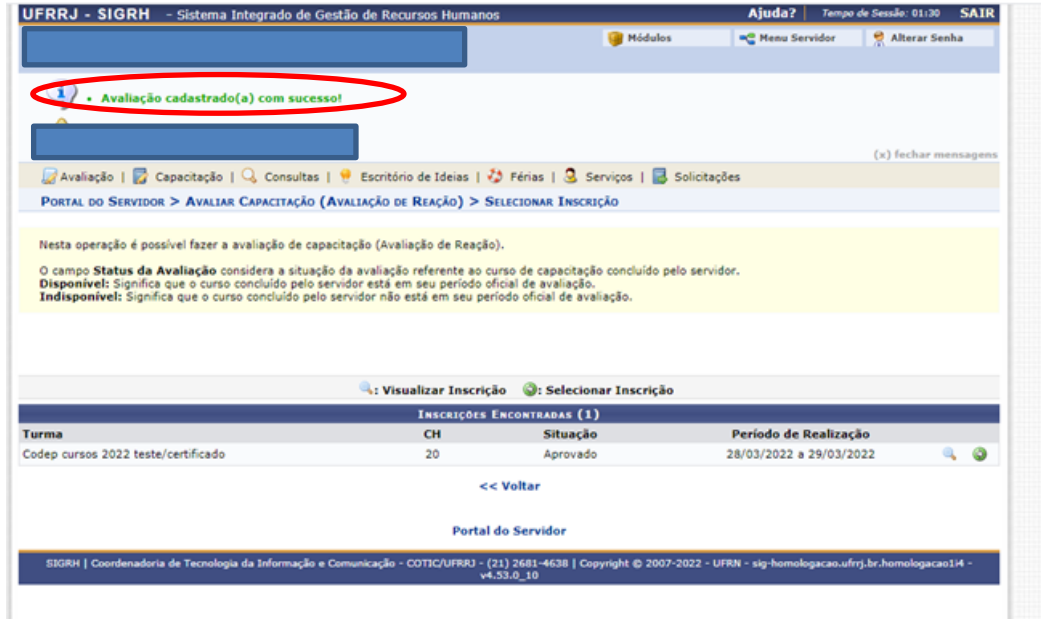

### **2º Passo: Como solicitar o certificado de participação:**

1) Retorne ao Menu Servidor → Capacitação → Certificado → Solicitar Certificado de Participação.

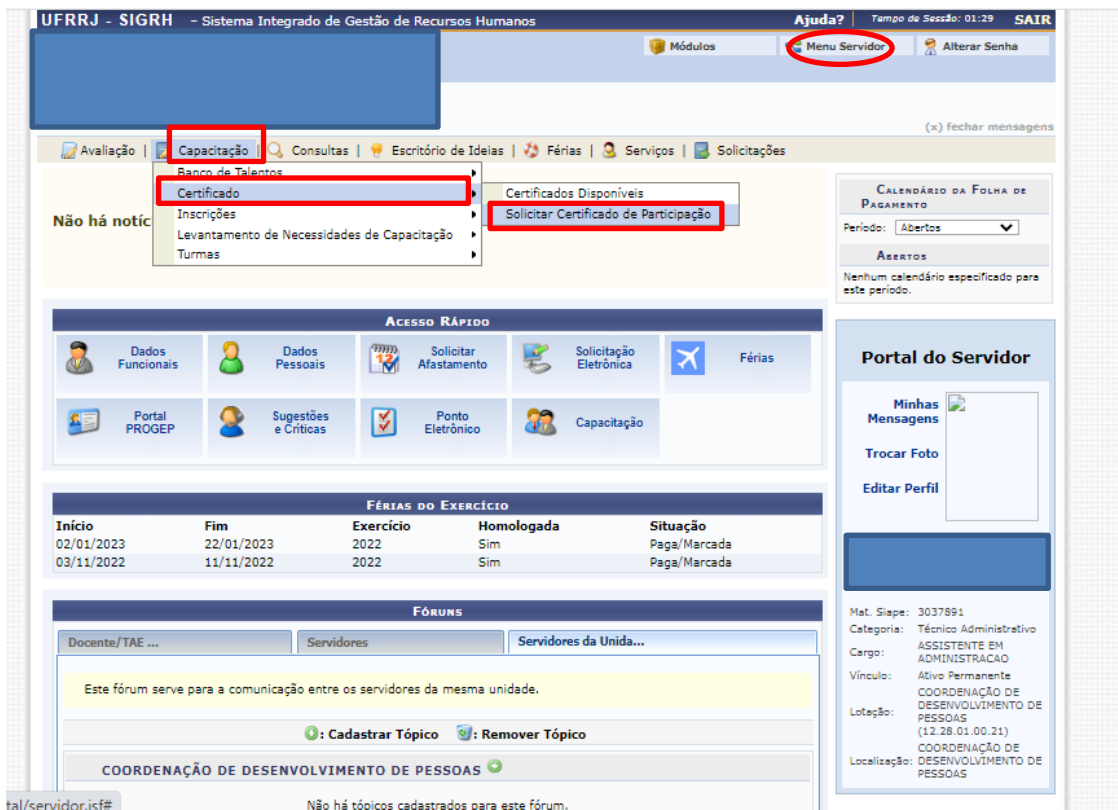

2)Tipo de certificado → Selecione a opção "curso" → clique em buscar → clique no botão " $\bullet$  $\boldsymbol{v}$ 

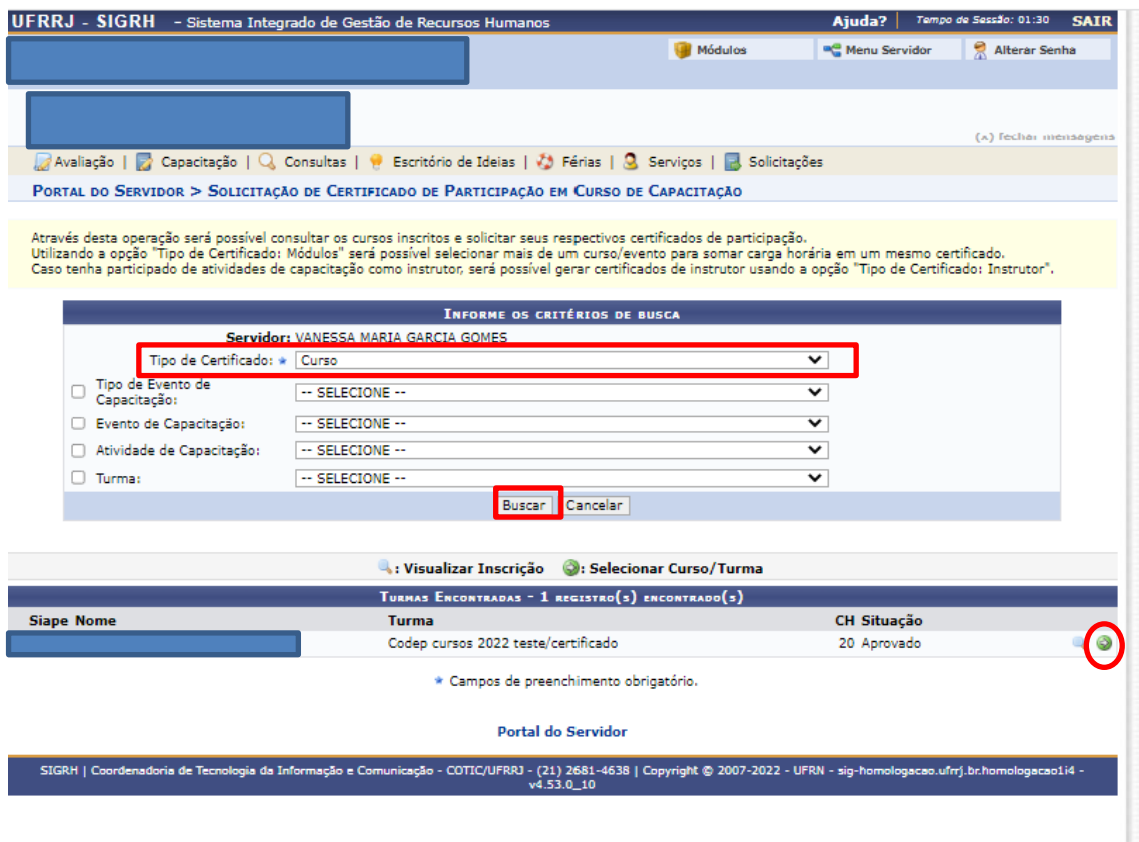

3) Clique **em** "Concordo" → ⊙ Marque a opção para qual o certificado será utilizado: Desenvolvimento Profissional ou Progressão por Capacitação → em seguida clique em solicitar certificado.

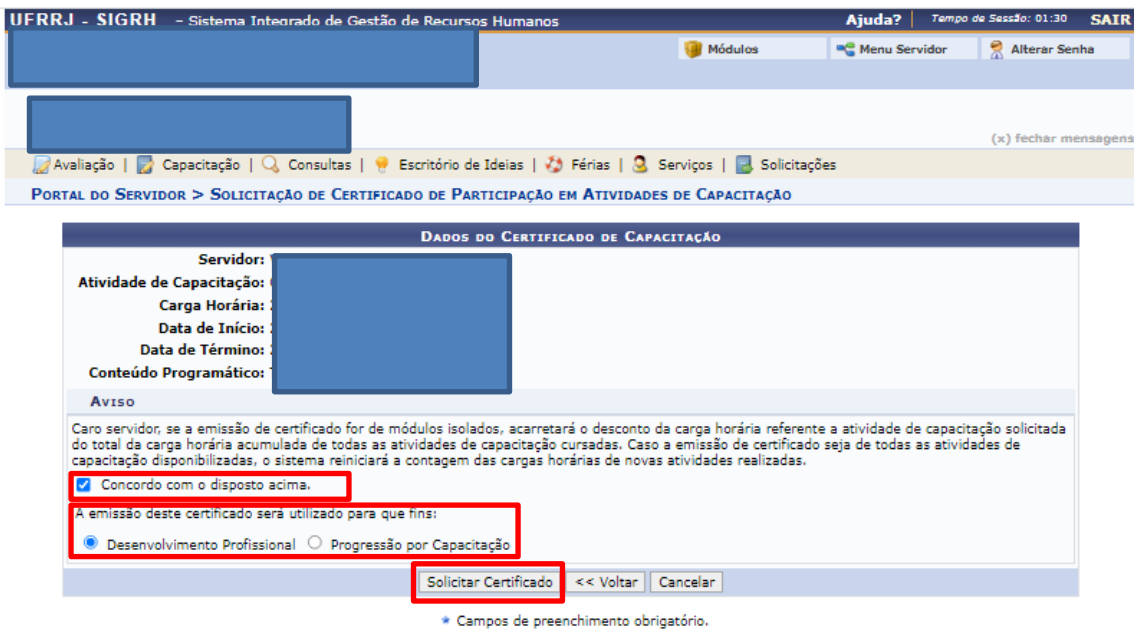

4) O sistema apresentará uma mensagem dizendo que sua solicitação foi realizada.

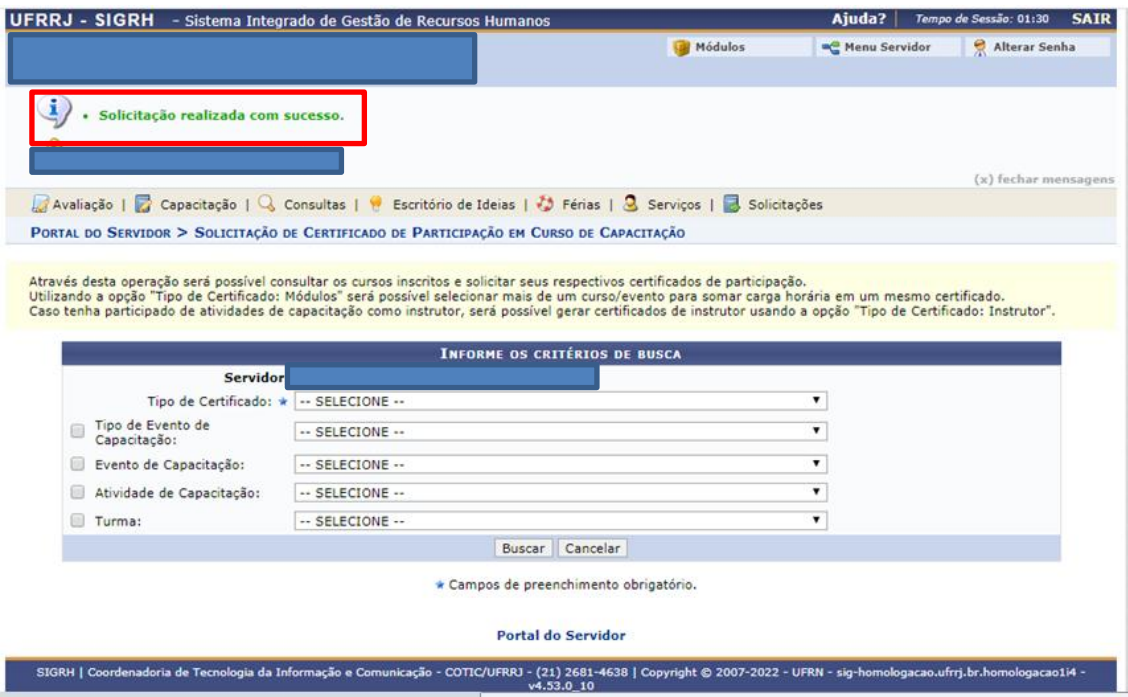

#### 3º Passo: Como emitir o Certificado Disponível:

UFRRJ - SIGRH - Sistema Integrado de Gestão de Recursos Huma Ajuda? | Tempo de Sessão: 01:29 SAIR Módulos **C** Menu Servidor Alterar Senha (x) fechar m Avaliação | Capacitação Q Consultas | e Escritório de Ideias | Ø Férias | Q Serviços | B Solicitações CALENDÁRIO DA FOLHA DE<br>PAGAMENTO Certificados Disponíveis Certifica Inscrições Solicitar Certificado de Participação Não há notíci Periodo: Abertos  $\overline{\mathbf{r}}$ Levantamento de Necessidades de Capacitação Turmas **ABERTOS** ABERTOS<br>Nenhum calendário especificado para<br>este período. **ACESSO RÁPIDO** Dados<br>Funcionais Solicitar<br>Afastament **Portal do Servidor** Dados<br>Pessoais Solicitação<br>Eletrônica ଯ 鸭 Férias ≭  $\begin{tabular}{c} Minhas \\ \hline \textbf{Miensagens} \end{tabular}$ Portal<br>PROGEP Sugestões<br>e Ciríticas K Ponto<br>Eletrônico Capacitação **Trocar Foto Editar Perfil FÉRIAS DO EXERCÍCIO** Exercício<br>2022 <mark>Situação</mark><br>Paga/Marcada Início **Homologada** Fim 02/01/2023  $22/01/2023$ Sim 03/11/2022  $11/11/2022$ 2022 Sim Paga/Marcada Mat. Siape: 3037891 FÓRUNS Técnico Administra<br>ASSISTENTE EM<br>ADMINISTRACAO<br>Ativo Permanente Categoria: Servidores da Unida.. Docente/TAE. Servidores Cargo: Vínculo: Este fórum serve para a comunicação entre os servidores da mesma unidade. COORDENAÇÃO DE<br>DESENVOLVIMENTO

1) Retorne ao Menu Servidor → Capacitação → Certificado Disponível.

2) Clique em ["](https://homologacao.ufrrj.br/sigrh/servidor/portal/servidor.jsf)" para imprimir o certificado. Ele deverá ser baixado em PDF no seu computador[.](https://homologacao.ufrrj.br/sigrh/servidor/portal/servidor.jsf)

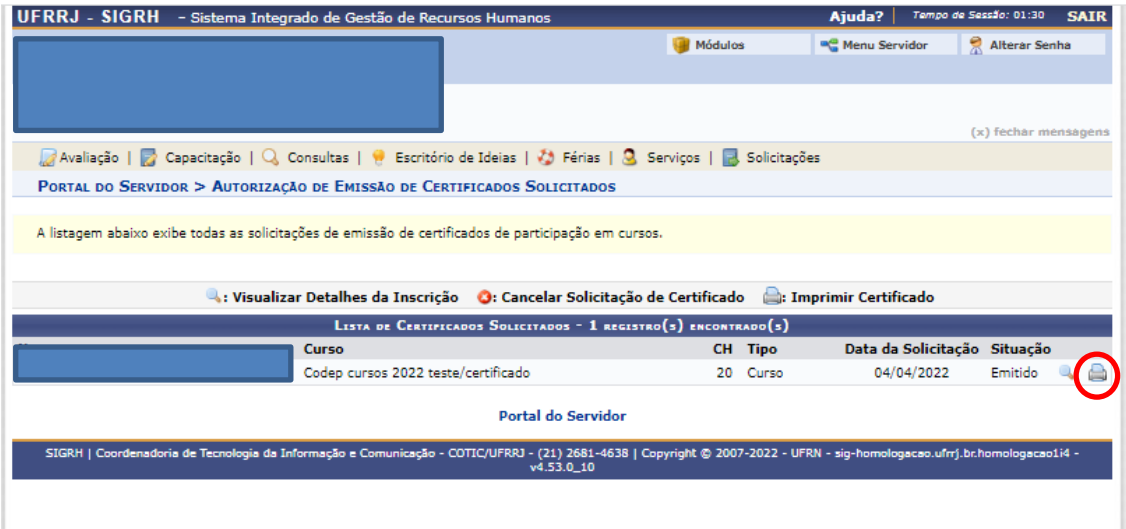